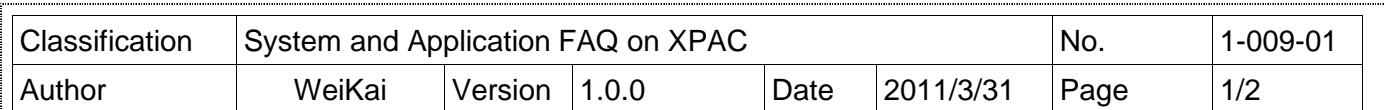

## **How to change the display type for XP-8000**

Applies to:

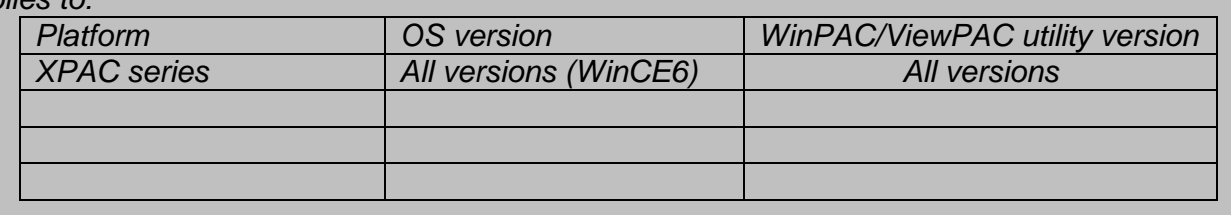

The default display resolution for XPAC is "1024\*768" You can change the display type depending on your preferences.

\_\_\_\_\_\_\_\_\_\_\_\_\_\_\_\_\_\_\_\_\_\_\_\_\_\_\_\_\_\_\_\_\_\_\_\_\_\_\_\_\_\_\_\_\_\_\_\_\_\_\_\_\_\_\_\_\_\_\_\_\_\_\_\_\_\_\_\_\_\_\_\_\_\_\_\_\_\_\_\_

## **Tips & Warnings**

 $\mathbb{A}$ 

If your monitor doesn't support the display mode that you set, the monitor may not display correctly.

To change the display mode for XPAC, perform the following steps:

**Step 1: Change** the display **resolution using the XPAC utility.** 1.1. Start the XPAC utility on the desktop.

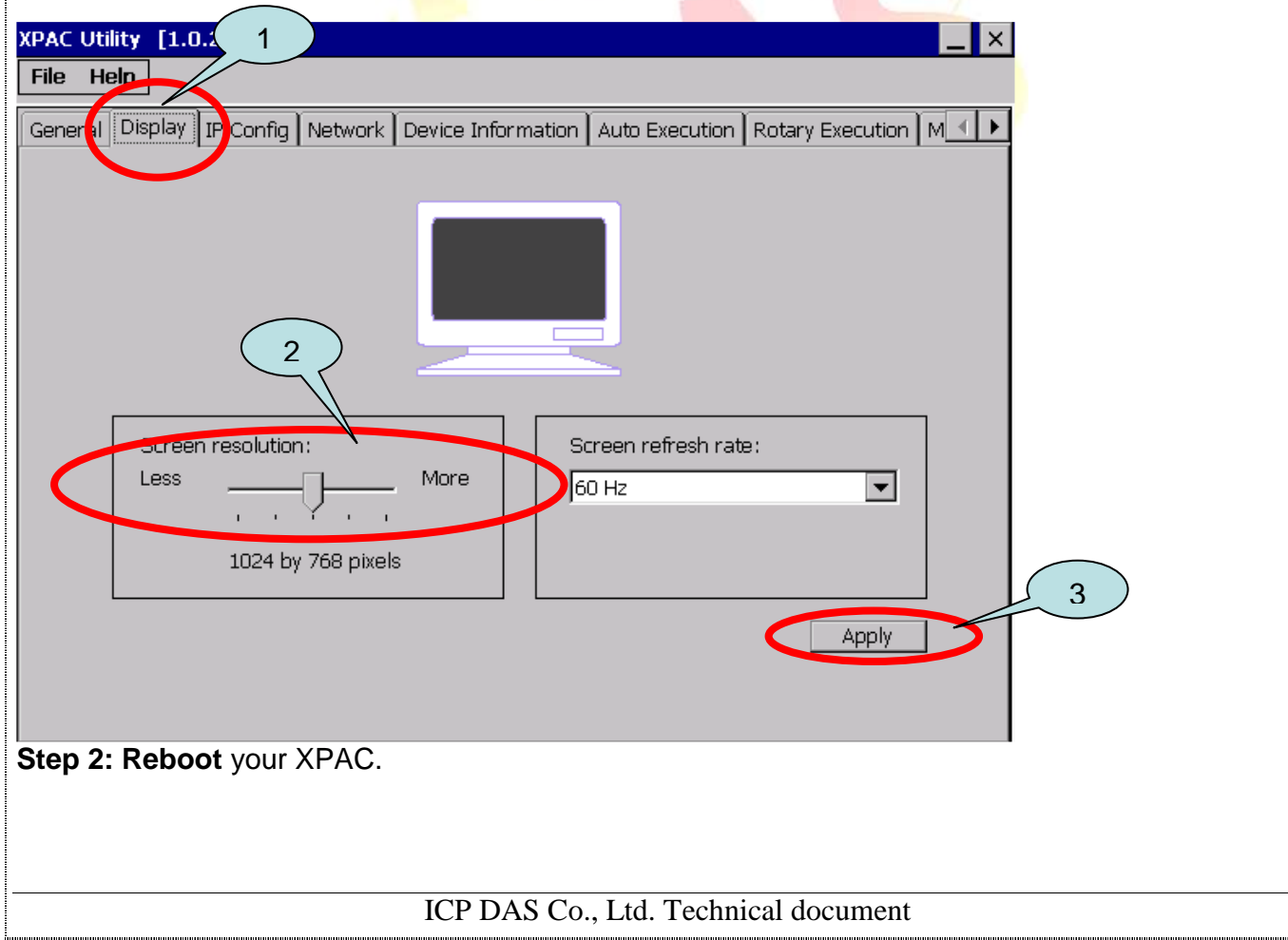

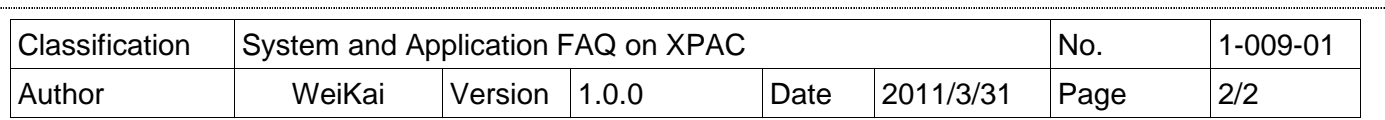

## **Tips & Warnings**  \_\_\_\_\_\_\_\_\_\_\_\_\_\_\_\_\_\_\_\_\_\_\_\_\_\_\_\_\_\_\_\_\_\_\_\_\_\_\_\_\_\_\_\_\_\_\_\_\_\_\_\_\_\_\_\_\_\_\_\_\_\_\_\_\_\_\_\_\_\_\_\_\_\_\_\_\_\_\_\_

 $\mathbb{A}$ 

If nothing was displayed on your monitor while booting, the display settings selected on the XPAC may be not be supported by your monitor.

Please see the document "How to change the display type for XPAC when the display settings on current monitor out of range" for more details.

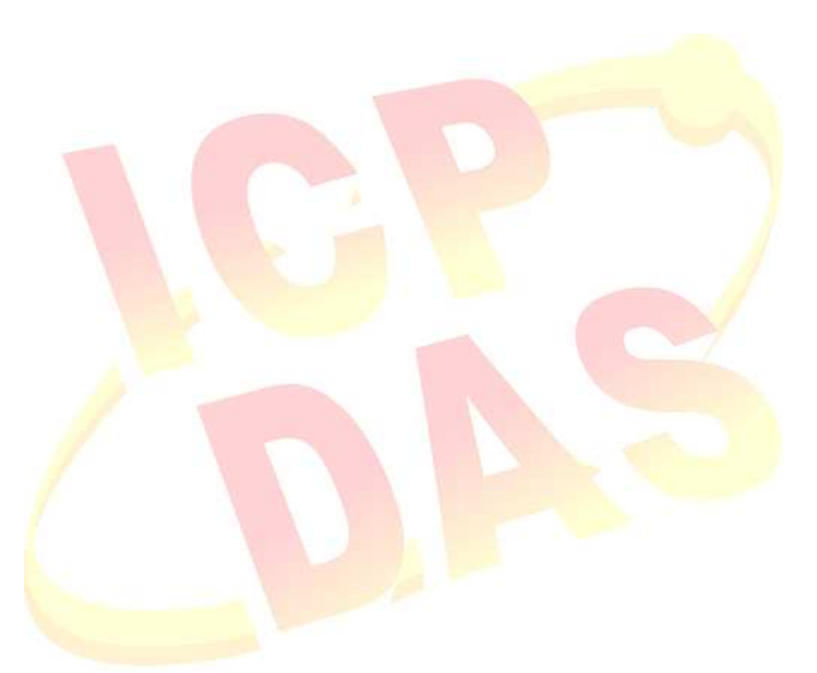